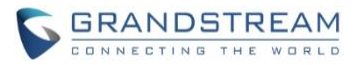

# **GVC3220 Firmware Release Notes**

# **Table of Content**

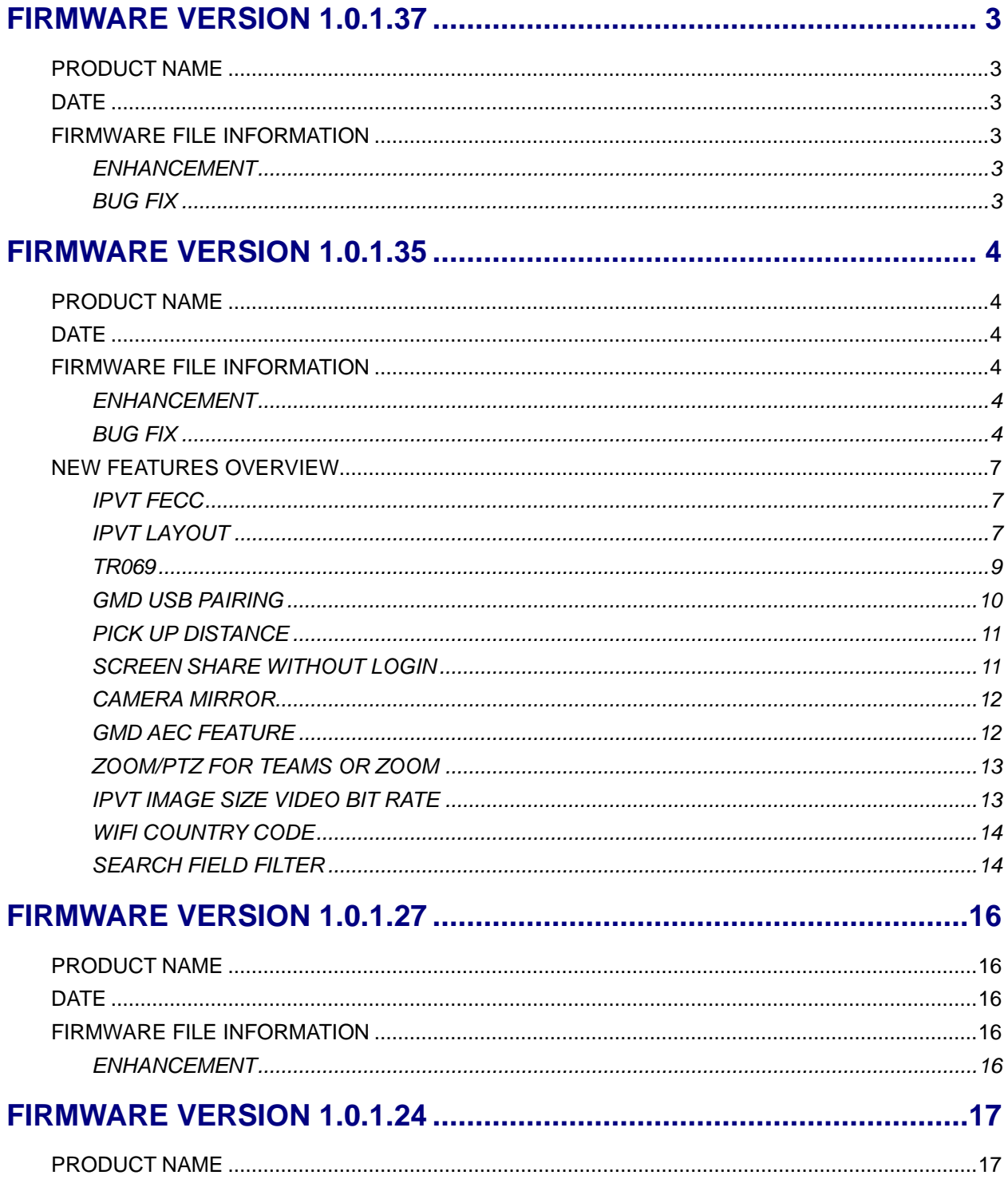

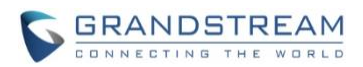

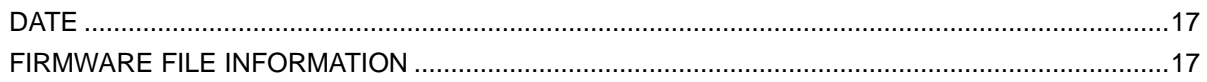

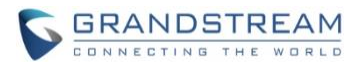

# <span id="page-2-1"></span><span id="page-2-0"></span>**PRODUCT NAME**

GVC3220

# <span id="page-2-2"></span>**DATE**

06/16/2022

# <span id="page-2-3"></span>**FIRMWARE FILE INFORMATION**

• GVC3220 firmware file name: gvc3220fw.bin

MD5: 981a592afa8672f3a9fd0c052fb95d85

## <span id="page-2-4"></span>**ENHANCEMENT**

- Added ability to use zoom/PTZ functions with the camera in GVC3220 when using the WebEx application.
- Added ability to use zoom/PTZ functions with the camera in GVC3220 when using the Teams application and ZOOM application.

# <span id="page-2-5"></span>**BUG FIX**

- Fixed users cannot see the GVC video in the UCM meeting room after being invited to the UCM meeting room.
- Fixed the "Share Screen" button does not work if users enable this option through the Web UI of the GVC3220 with Chrome/Edge/Firefox browsers.

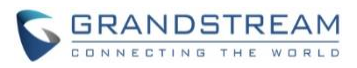

# <span id="page-3-1"></span><span id="page-3-0"></span>**PRODUCT NAME**

GVC3220

# <span id="page-3-2"></span>**DATE**

12/27/21

# <span id="page-3-3"></span>**FIRMWARE FILE INFORMATION**

• GVC3220 firmware file name: gvc3220fw.bin

MD5: 6576a41a32d6961b87e2bf349186faa7

# <span id="page-3-4"></span>**ENHANCEMENT**

- Added IPVT FECC function [\[IPVT FECC\]](#page-6-1)
- Added IPVT Layout function [\[IPVT LAYOUT\]](#page-6-2)
- Added TR-069 support [\[TR069\]](#page-8-0)
- Added USB pairing of GMD [\[GMD USB PAIRING\]](#page-9-0)
- Added Pick up distance setting for GMD [\[PICK UP DISTANCE\]](#page-10-0)
- Added Screen sharing when web is not logged in [\[SCREEN SHARE WITHOUT LOGIN\]](#page-10-1)
- Added Camera mirror [\[CAMERA MIRROR\]](#page-11-0)
- Added GMD acoustic echo cancellation feature [\[GMD AEC FEATURE\]](#page-11-1)
- Added ability to use camera zoom and PTZ when using Teams or Zoom application [\[ZOOM/PTZ FOR](#page-12-0)  [TEAMS OR ZOOM\]](#page-12-0)
- Added new meeting schedule interface on web UI
- Added IPVT Image Size and Video Bit Rate [\[IPVT IMAGE SIZE](#page-12-1) VIDEO BIT RATE]
- Added Wi-Fi Country Code [\[WIFI COUNTRY CODE\]](#page-13-0)
- Added LDAP Search Field Filter [\[SEARCH FIELD FILTER\]](#page-13-1)
- <span id="page-3-5"></span>• Added HTTP/HTTPS SDK API

# **BUG FIX**

- Fixed H.323 account select issue in call page
- Fixed Second USB device is displayed as "US2" instead of "USB2"
- Fixed After the GVC device restarts and reconnects to the GMD, there is a probability that the GMD icon will not be displayed on the panel
- Fixed Crash occurs when the device is connected to GMD wireless
- Fixed During the zoom meeting, the GVC hold the call and cannot hear the MOH sound. Cancel the hold and the other party will suddenly ring the MOH audio sound
- Fixed Crash occurs if the device frequently establishes calls and starts presentations

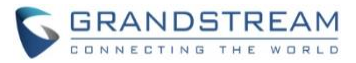

- Fixed Cannot perform IP call when account is not registered
- Fixed App crashing when sharing GVC-3220 camera
- Fixed Google Chat app cannot select and send image files
- Fixed The call is silent after the GVC3220 is unhold
- Fixed Echo on remote side when using Zoom
- Fixed Unable to download the contact through HTTPS
- Fixed The device cannot access the audio setting interface
- Fixed GVC wake from sleep, and there is probability of GMD wireless show as not connected
- Fixed Unpair the GMD and disconnect another one. It takes a long time to disconnect.
- Fixed GVC is connected to two GMDs, and audio crash occurs during frequent calls.
- Fixed GVC terminal shows that the GMD is not connected but the GMD indicator is always on
- Fixed Share screen generate core dump
- Fixed After connecting two GMDs and restarting the device, the audio output device is displayed as none
- Fixed GMD is automatically muted during a long video conference
- Fixed GMD connection was successful, but the sound channel was not switched
- Fixed GMD is not synchronized to the call state (the mute button does not light) after wireless connection
- Fixed During a SIP call, the local or peer hold/unhold the call, and then member joining notification appears in the upper left corner
- Fixed Screen sharing display black screen in IPv6 environment
- Fixed Participants in the IPVT meeting will affect the display of the demonstration screen
- Fixed Airplay does not support sound transmission
- Fixed In the IPVT & SIP hybrid conference, GVC leaves the IPVT conference, and the SIP conference will be ended
- Fixed In Chinese language mode, GMD instructions are displayed in a mixture of Chinese and English
- Fixed There is obvious noise when no one speaks in a Bluetooth call
- Fixed Presentation layout UI in wrong format
- Fixed During audio FEC call, probability of audio issue after hold/unhold.
- Fixed Calling a dynamic contact that contains \* will show prompt that the account does not exist
- Fixed The default path to upgrade the GMD Bluetooth version prompts file error
- Fixed After holding/unholding multiple times during recording, it will prompt whether to continue recording each time
- Fixed Chance to prompt "detection failed, low sound" during AEC verification
- Fixed GVC call add members: Cannot call contacts in call log by pressing dial key
- Fixed Insert HDMI-In during screen saver, the presentation source selection box is not displayed
- Fixed After connecting to the GMD, disconnect one of them, and then connect again and prompt "connection limit"

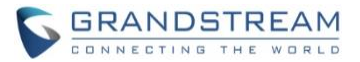

- Fixed When Connected GMD via Bluetooth, the ringback tone does not change after adjusting the volume
- Fixed After the GMD is disconnected from the GVC terminal, it will not be reconnected automatically after the GMD is reboot
- Fixed Audio issue when hold/unhold multiple times during mix conference
- Fixed Switch the system time format and the start time of the meeting list and details are not synchronized
- Fixed The ringtone volume will be automatically adjusted to 11 during a call
- Fixed The voice audio is bad when using non A2DP Bluetooth headset to establish a call
- Fixed GMD manually set channel group to reconnect. Connects to new device but does not reconnect first paired GMD
- Fixed If SIP account is not registered, the web scheduled meeting will not be stored in device database
- Fixed Zoom presentation from mobile participant is not displayed in original ratio
- Fixed Google Meet app does not share video in use
- Fixed System UI keeps stopping error message randomly pops up on display
- Fixed Google Hangouts App has abnormal prompt display
- Fixed GVC does not open camera in Google Hangouts
- Fixed Copy folder containing files to another directory result in abnormal behavior
- Fixed The virtual keyboard called from the Contacts interface will not be hidden after entering screen saver
- Fixed Set timeout operation to shutdown and then after going to sleep, clicking any key on remote cannot wake device.
- Fixed When search external storage folder in file manager and then open it, there will be file directory issue
- Fixed The selection box should remain in the location of the deleted file after the file manager deletes the file
- Fixed When there is a combination of SIP and IPVT calls, calling with H323 account have probability to fail
- Fixed The local screen freezes after skype capture
- Fixed Set automatic backup and automatic backup does not take effect
- Fixed Cannot call out when the sip registration is set to "No" and registered to the standby / third SIP server
- Fixed Some parameters are missing in the template, and the device needs to be adjusted locally
- Fixed Rename a file in the download directory will cause a crash

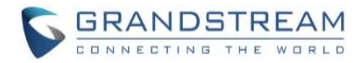

## <span id="page-6-0"></span>**NEW FEATURES OVERVIEW**

This section lists major new features and describes how to use it from the user's point of view.

#### <span id="page-6-1"></span>**IPVT FECC**

• **Web Configuration**

This option can be found on the calling screen under Menu→Camera after establishing or joining an IPVT meeting.

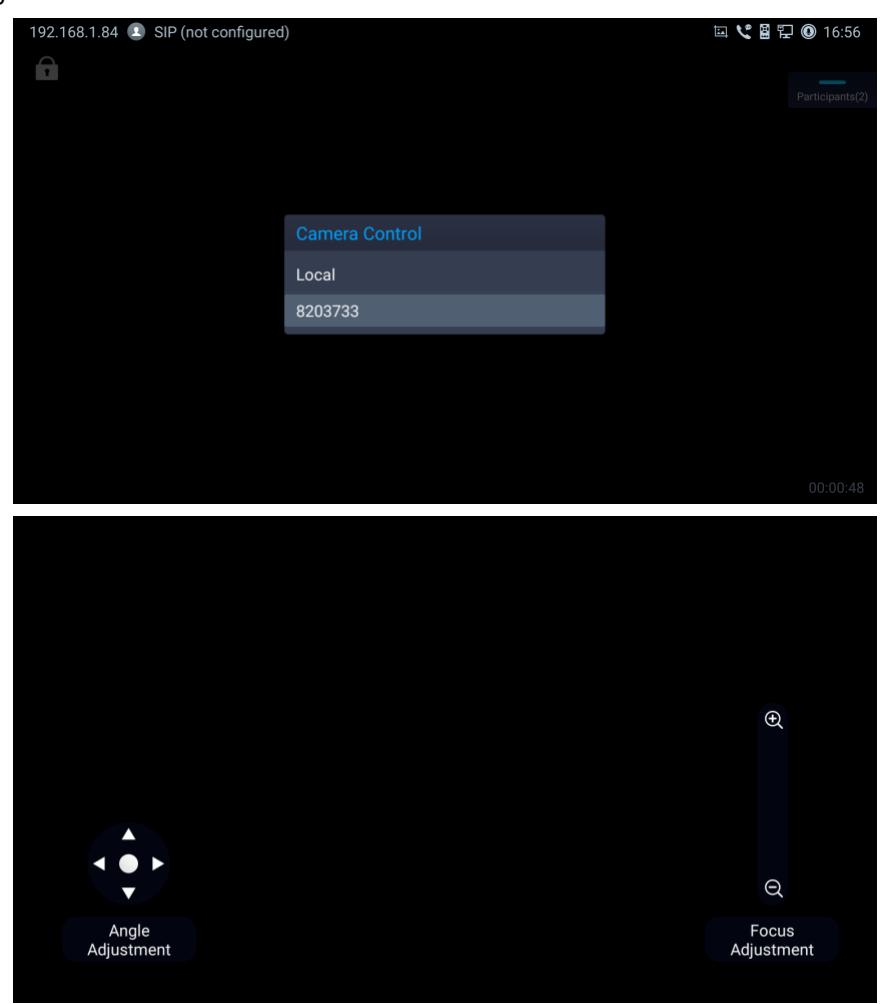

#### • **Functionality**

This feature is used to control the remote GVC32xx camera functions such as pan, tilt and zoom.

#### <span id="page-6-2"></span>**IPVT LAYOUT**

• **Web Configuration**

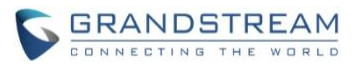

This option can be found on the calling screen under Menu→Layout after establishing or joining an IPVT meeting.

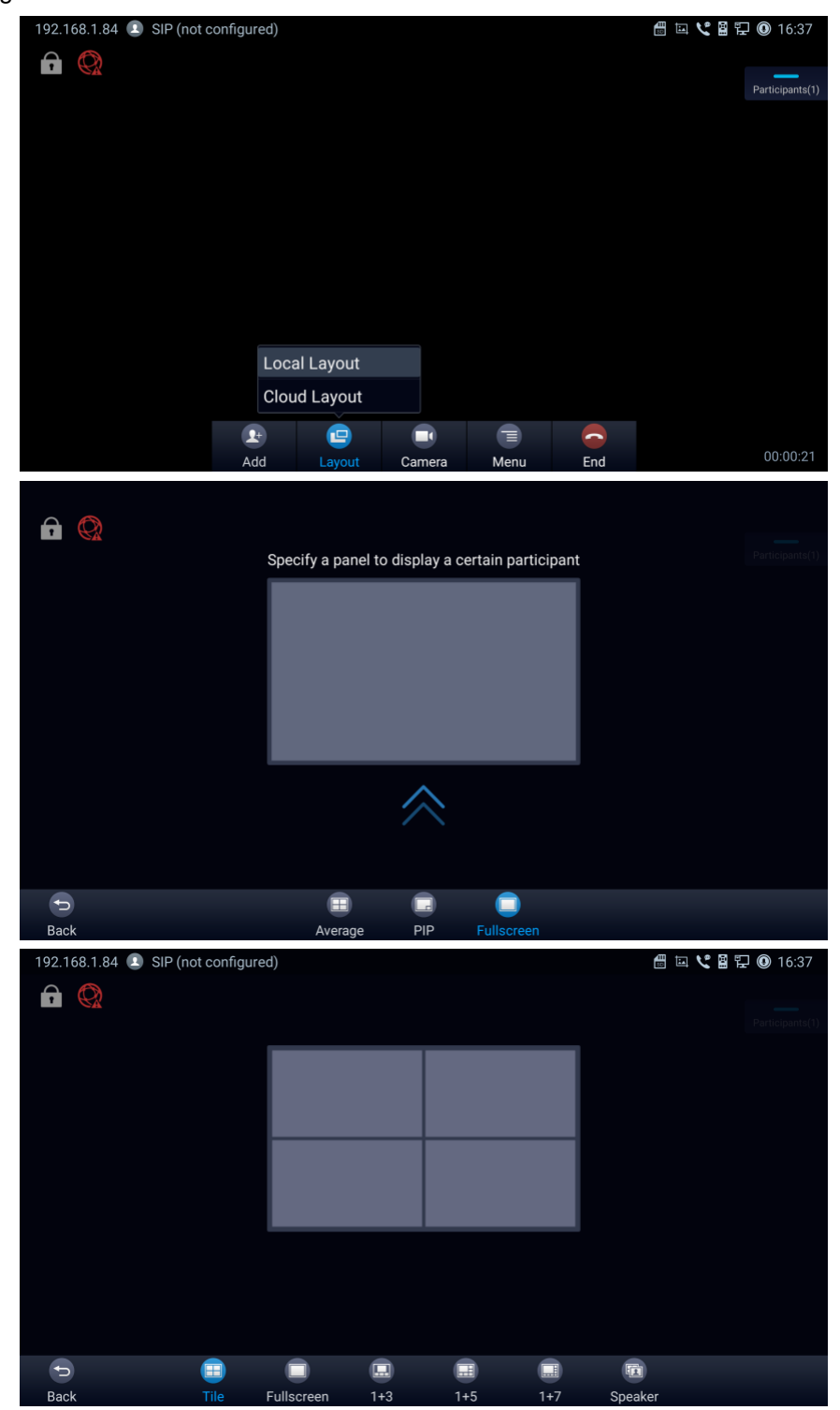

# • **Functionality**

This feature is used to configure the layout of the video display during IPVT meeting.

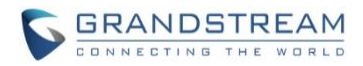

#### <span id="page-8-0"></span>**TR069**

# • **Web Configuration**

This option can be found on the web UI under System Settings→TR-069.

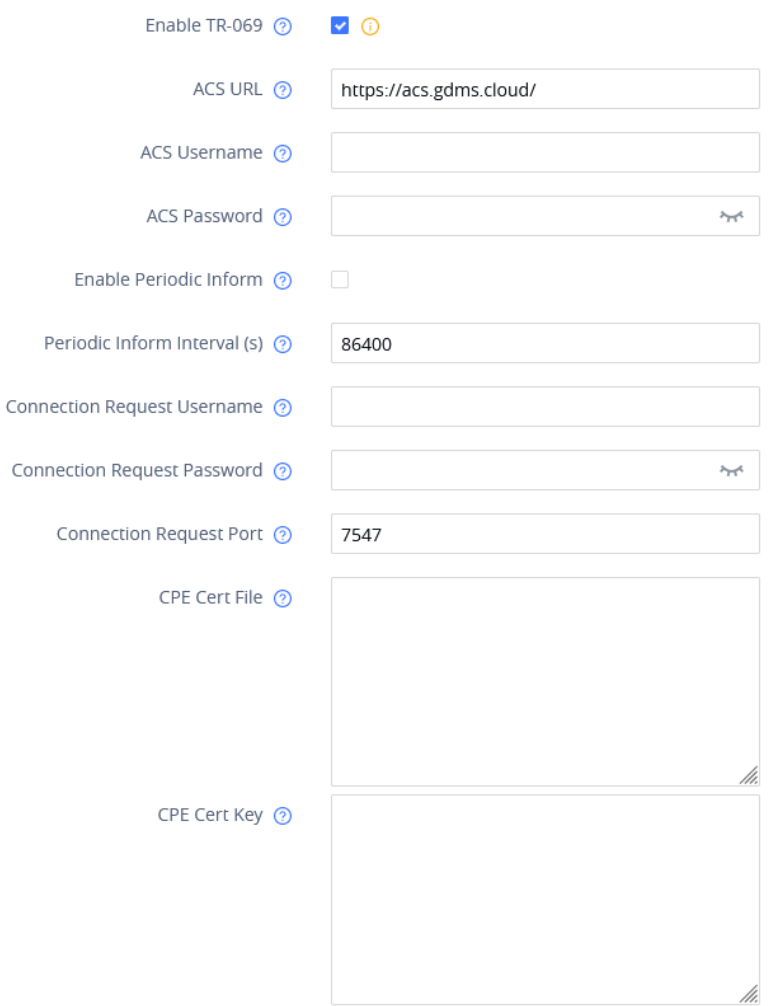

# • **Functionality**

This feature allows GVC3220 to configure the TR-069 feature for using with TR-069 ACS servers.

#### • **New P-value**

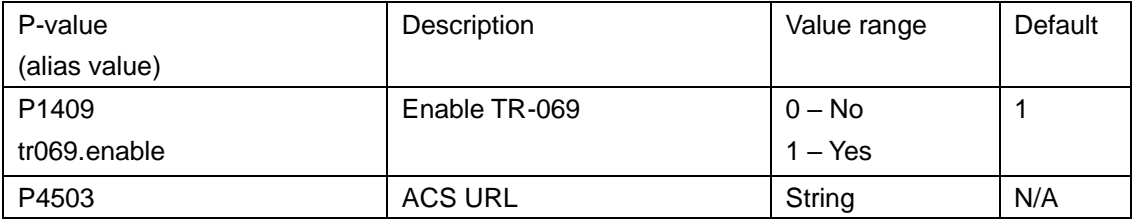

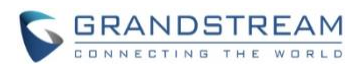

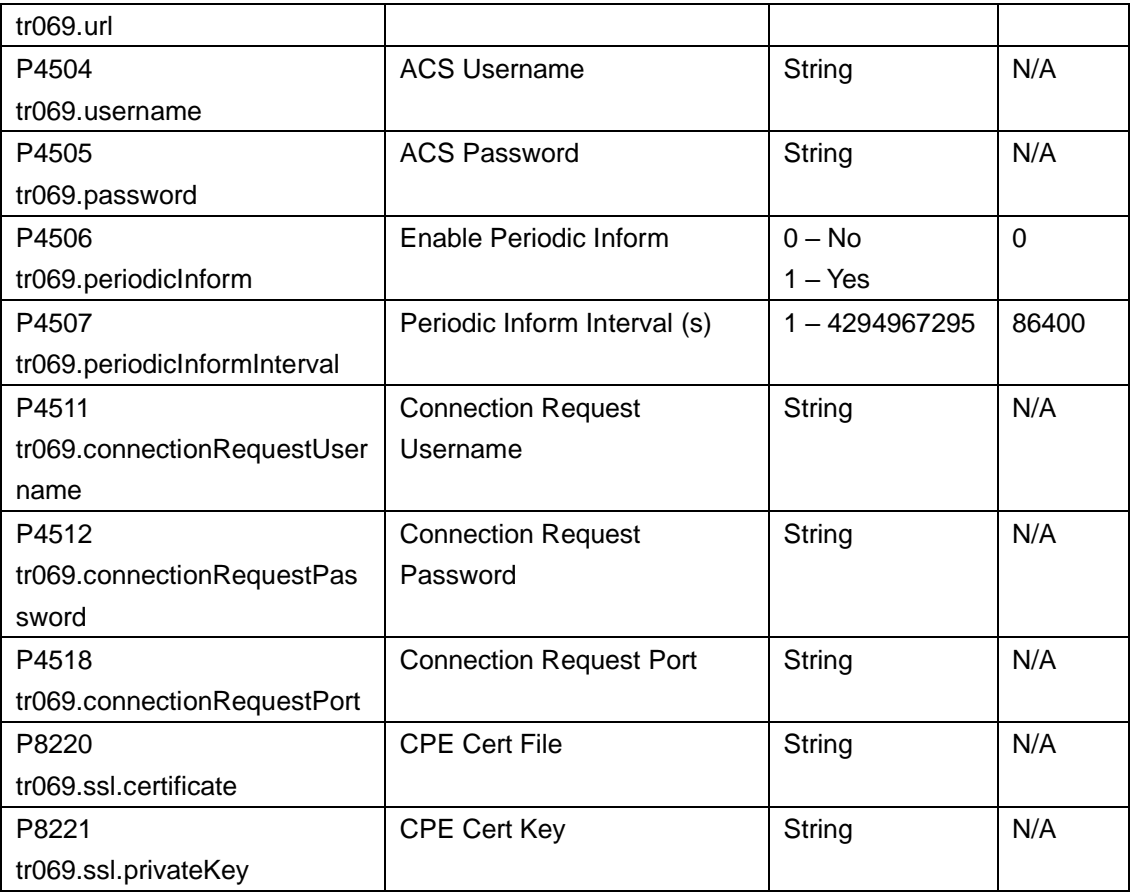

#### <span id="page-9-0"></span>**GMD USB PAIRING**

# • **Web Configuration**

This option can be found on the GVC3220 screen under Phone Settings→Basic→GMD Wireless Microphone.

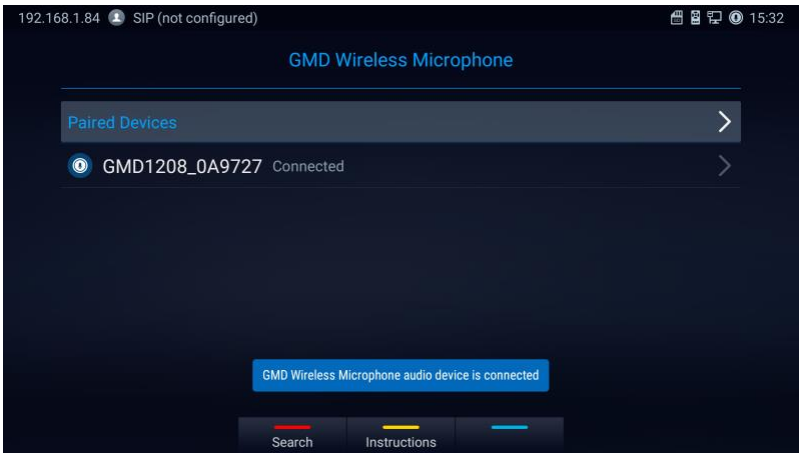

• **Functionality**

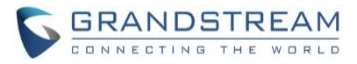

After entering the GMD Wireless Microphone menu, the GMD1208 in wireless mode can automatically pair with GVC3220 when connected via USB.

# <span id="page-10-0"></span>**PICK UP DISTANCE**

# • **Web Configuration**

This option can be found on the web UI under Call Features→Audio Control.

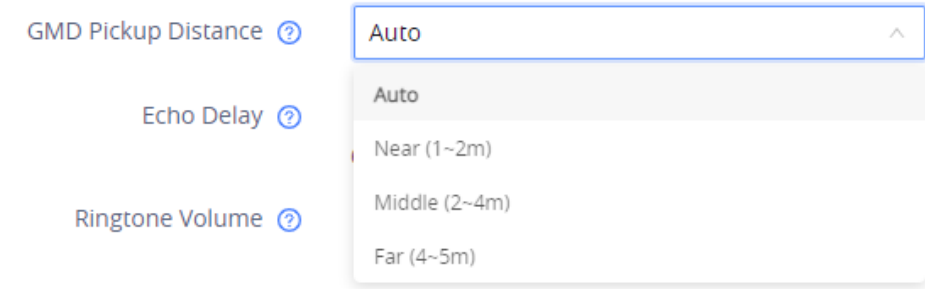

• **Functionality**

This feature allows GVC3220 to configure the pickup distance of the GMD1208 to calibrate its microphone sensitivity. After configuring this feature, please perform the audio calibration on the GVC3220.

#### <span id="page-10-1"></span>**SCREEN SHARE WITHOUT LOGIN**

### • **Web Configuration**

This option can be found on the web UI login page.

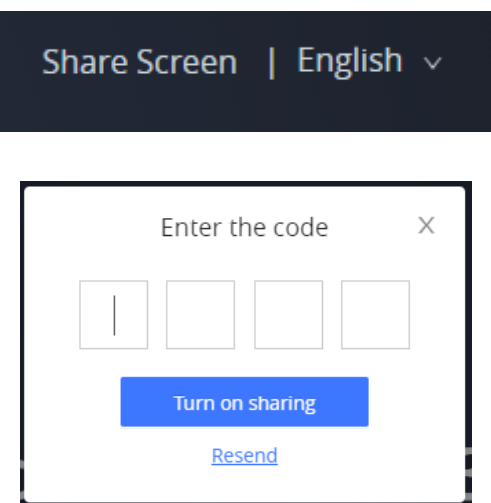

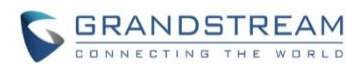

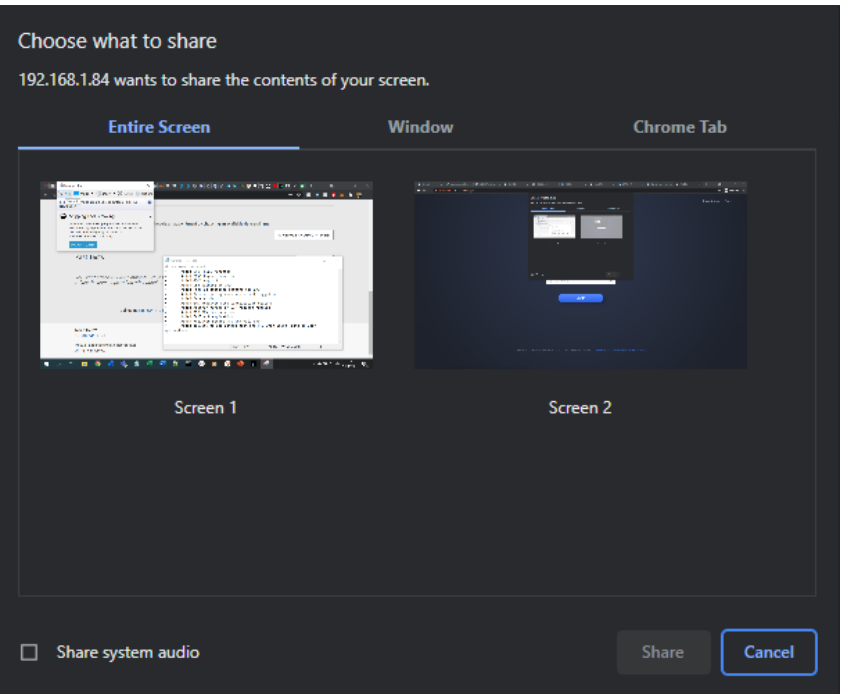

# • **Functionality**

This feature allows GVC3220 to wirelessly share the presenter's screen without logging in to the web UI.

#### <span id="page-11-0"></span>**CAMERA MIRROR**

### • **Web Configuration**

This option can be found on the web UI under System Settings→Peripheral→Camera.

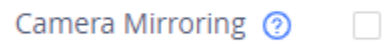

## • **Functionality**

This feature when enabled allows GVC3220 to mirror (reverse) the local camera image.

#### <span id="page-11-1"></span>**GMD AEC FEATURE**

## • **Web Configuration**

This option can be found on the GVC3220 screen under Settings→Basic→Audio→Audio Calibration.

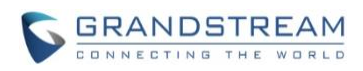

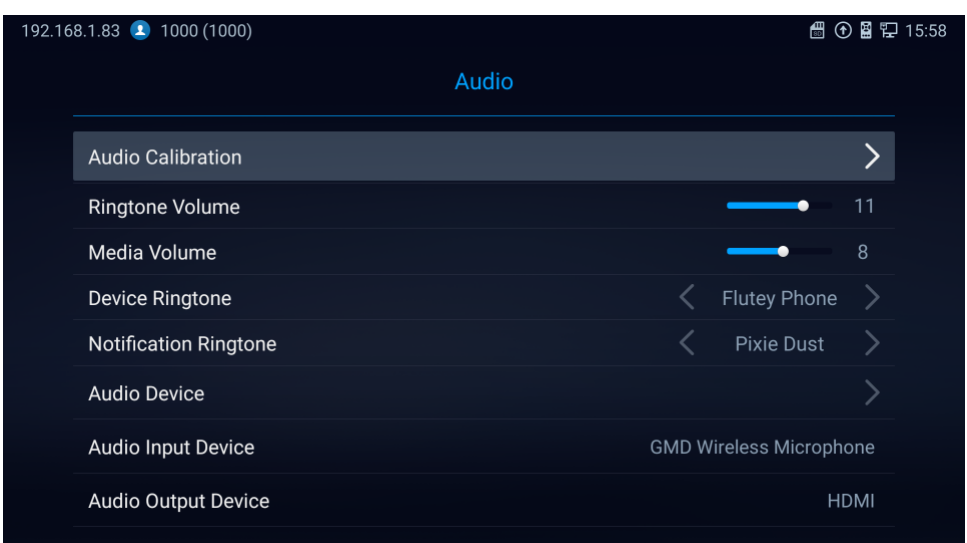

#### • **Functionality**

This feature allows GVC3220 to perform audio calibration of GMD for the acoustic echo cancellation feature.

## <span id="page-12-0"></span>**ZOOM/PTZ FOR TEAMS OR ZOOM**

#### • **Functionality**

This feature allows the GVC3220 to make pan tilt zoom adjustments to the local camera when using Microsoft Teams or Zoom app.

#### <span id="page-12-1"></span>**IPVT IMAGE SIZE VIDEO BIT RATE**

#### • **Web Configuration**

This option can be found on the web UI under Account→IPVideoTalk→Codec Settings.

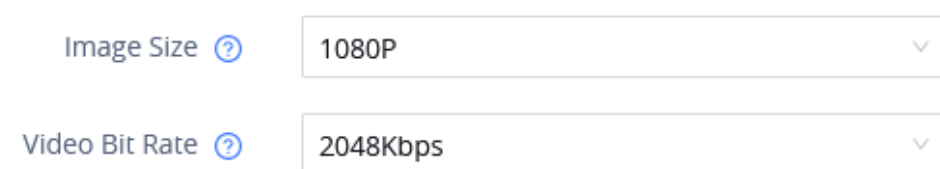

#### • **Functionality**

This feature is used to configure the image size and video bit rate for IPVideoTalk calls.

#### • **New P-value**

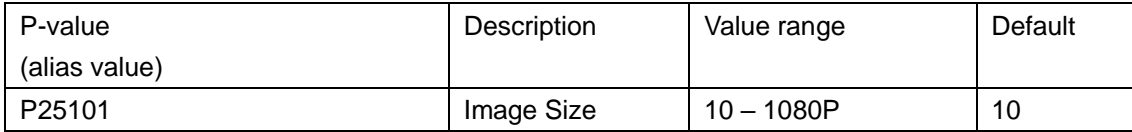

![](_page_13_Picture_0.jpeg)

![](_page_13_Picture_205.jpeg)

## <span id="page-13-0"></span>**WIFI COUNTRY CODE**

## • **Web Configuration**

This option can be found on the web UI under Network Settings→Wi-Fi Settings→Advanced Settings.

Country Code ?

United States of America

⊙

## • **Functionality**

This feature is used to configure the country code for the Wi-Fi.

#### • **New P-value**

![](_page_13_Picture_206.jpeg)

### <span id="page-13-1"></span>**SEARCH FIELD FILTER**

## • **Web Configuration**

This option can be found on the web UI under App→LDAP Contacts.

![](_page_13_Picture_207.jpeg)

All Filter

![](_page_14_Picture_0.jpeg)

# • **Functionality**

This feature is used to configures the filter used for the LDAP search function.

# • **New P-value**

![](_page_14_Picture_74.jpeg)

![](_page_15_Picture_0.jpeg)

# <span id="page-15-1"></span><span id="page-15-0"></span>**PRODUCT NAME**

GVC3220

# <span id="page-15-2"></span>**DATE**

07/09/2021

# <span id="page-15-3"></span>**FIRMWARE FILE INFORMATION**

• GVC3220 firmware file name: gvc3220fw.bin

MD5: e419806ec8267a209d3d0d8b6a5edcfa

# <span id="page-15-4"></span>**ENHANCEMENT**

- Added camera PTZ/zoom functionalities in 3<sup>rd</sup> party apps such as Microsoft Teams and Zoom.
- Improved device performance of 3<sup>rd</sup> party meetings such as system stability and echo issues.

![](_page_16_Picture_0.jpeg)

# <span id="page-16-1"></span><span id="page-16-0"></span>**PRODUCT NAME**

GVC3220

<span id="page-16-2"></span>**DATE** 04/08/2021

# <span id="page-16-3"></span>**FIRMWARE FILE INFORMATION**

• GVC3220 firmware file name: gvc3220fw.bin

MD5: c3407fe5c88f840567186a4067130214

**This is the initial version for GVC3220.**